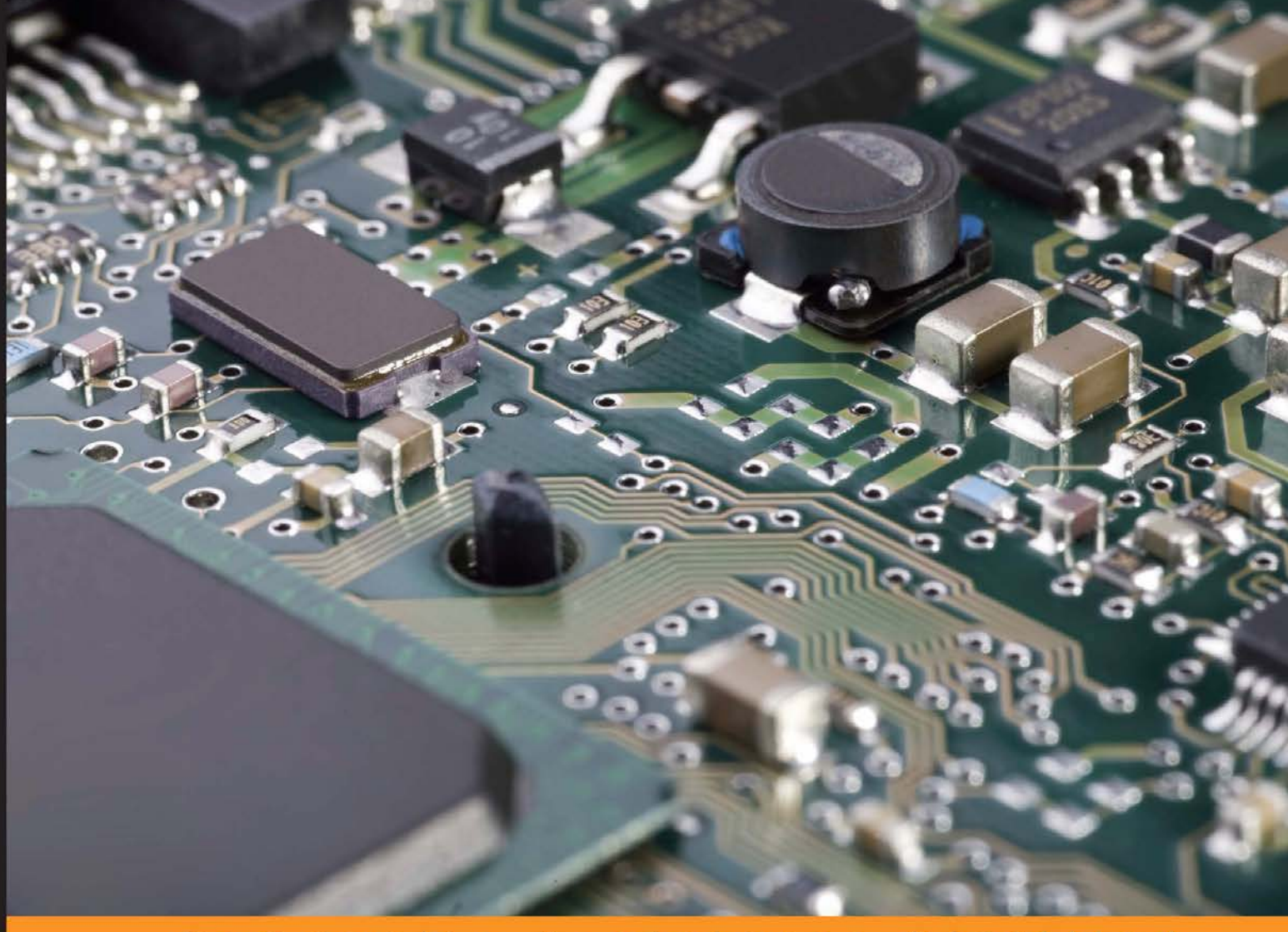

Community Experience **Distilled** 

# **Arduino for Secret Agents**

Transform your tiny Arduino device into a secret agent gadget and build a range of espionage projects with this practical guide for hackers

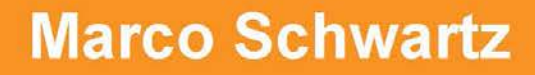

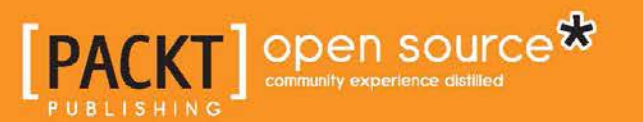

# Arduino for Secret Agents

Transform your tiny Arduino device into a secret agent gadget and build a range of espionage projects with this practical guide for hackers

**Marco Schwartz**

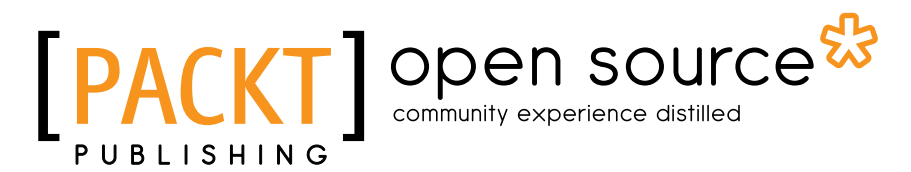

BIRMINGHAM - MUMBAI

#### Arduino for Secret Agents

Copyright © 2015 Packt Publishing

All rights reserved. No part of this book may be reproduced, stored in a retrieval system, or transmitted in any form or by any means, without the prior written permission of the publisher, except in the case of brief quotations embedded in critical articles or reviews.

Every effort has been made in the preparation of this book to ensure the accuracy of the information presented. However, the information contained in this book is sold without warranty, either express or implied. Neither the author, nor Packt Publishing, and its dealers and distributors will be held liable for any damages caused or alleged to be caused directly or indirectly by this book.

Packt Publishing has endeavored to provide trademark information about all of the companies and products mentioned in this book by the appropriate use of capitals. However, Packt Publishing cannot guarantee the accuracy of this information.

First published: November 2015

Production reference: 1121115

Published by Packt Publishing Ltd. Livery Place 35 Livery Street Birmingham B3 2PB, UK.

ISBN 978-1-78398-608-8

<www.packtpub.com>

## **Credits**

**Author** Marco Schwartz **Project Coordinator** Francina Pinto

**Reviewer** Roberto Gallea

**Commissioning Editor** Julian Ursell

**Acquisition Editors** Harsha Bharwani Prachi Bisht

**Content Development Editor** Pooja Mhapsekar

**Technical Editor** Bharat Patil

**Copy Editor** Vibha Shukla **Proofreader** Safis Editing

**Indexer** Mariammal Chettiyar

**Production Coordinator** Arvindkumar Gupta

**Cover Work** Arvindkumar Gupta

## About the Author

**Marco Schwartz** is an electrical engineer, an entrepreneur, and a blogger. He has a master's degree in electrical engineering and computer science from Supélec, France, and a master's degree in micro engineering from the Ecole Polytechnique Fédérale de Lausanne (EPFL) in Switzerland.

He has more than five years of experience working in the domain of electrical engineering. Marco's interests gravitate around electronics, home automation, the Arduino and Raspberry Pi platforms, open source hardware projects, and 3D printing.

He has several websites about Arduino, including the Open Home Automation website that is dedicated to building home automation systems using open source hardware.

Marco has written another book on home automation and Arduino, called *Home Automation With Arduino: Automate Your Home Using Open-source Hardware*. He has also written a book on how to build Internet of Things projects with Arduino, called *Internet of Things with the Arduino Yun*, *Packt Publishing*.

## About the Reviewer

**Roberto Gallea**, PhD, is a computer science researcher since 2007. He was working at the University of Palermo, Italy. He is committed to investigating fields such as medical imaging, multimedia, and computer vision. In 2012, he started enhancing his academic and personal projects with the use of analog and digital electronics, with particular involvement in the open source hardware and software platform, Arduino. Besides academic interests, he also conducts personal projects that are aimed at producing handcrafted items embedding invisible electronics, such as musical instruments, furniture, and LED devices. He has also been collaborating with contemporary dance companies for digital scenic and costume design.

## www.PacktPub.com

#### **Support files, eBooks, discount offers, and more**

For support files and downloads related to your book, please visit <www.PacktPub.com>.

Did you know that Packt offers eBook versions of every book published, with PDF and ePub files available? You can upgrade to the eBook version at www. PacktPub.com and as a print book customer, you are entitled to a discount on the eBook copy. Get in touch with us at service@packtpub.com for more details.

At <www.PacktPub.com>, you can also read a collection of free technical articles, sign up for a range of free newsletters and receive exclusive discounts and offers on Packt books and eBooks.

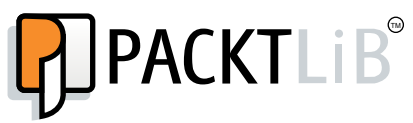

[https://www2.packtpub.com/books/subscription/packtlib](https://www2.packtpub.com/books/subscription/packtlib )

Do you need instant solutions to your IT questions? PacktLib is Packt's online digital book library. Here, you can search, access, and read Packt's entire library of books.

#### **Why subscribe?**

- Fully searchable across every book published by Packt
- Copy and paste, print, and bookmark content
- On demand and accessible via a web browser

#### **Free access for Packt account holders**

If you have an account with Packt at <www.PacktPub.com>, you can use this to access PacktLib today and view 9 entirely free books. Simply use your login credentials for immediate access.

# Table of Contents

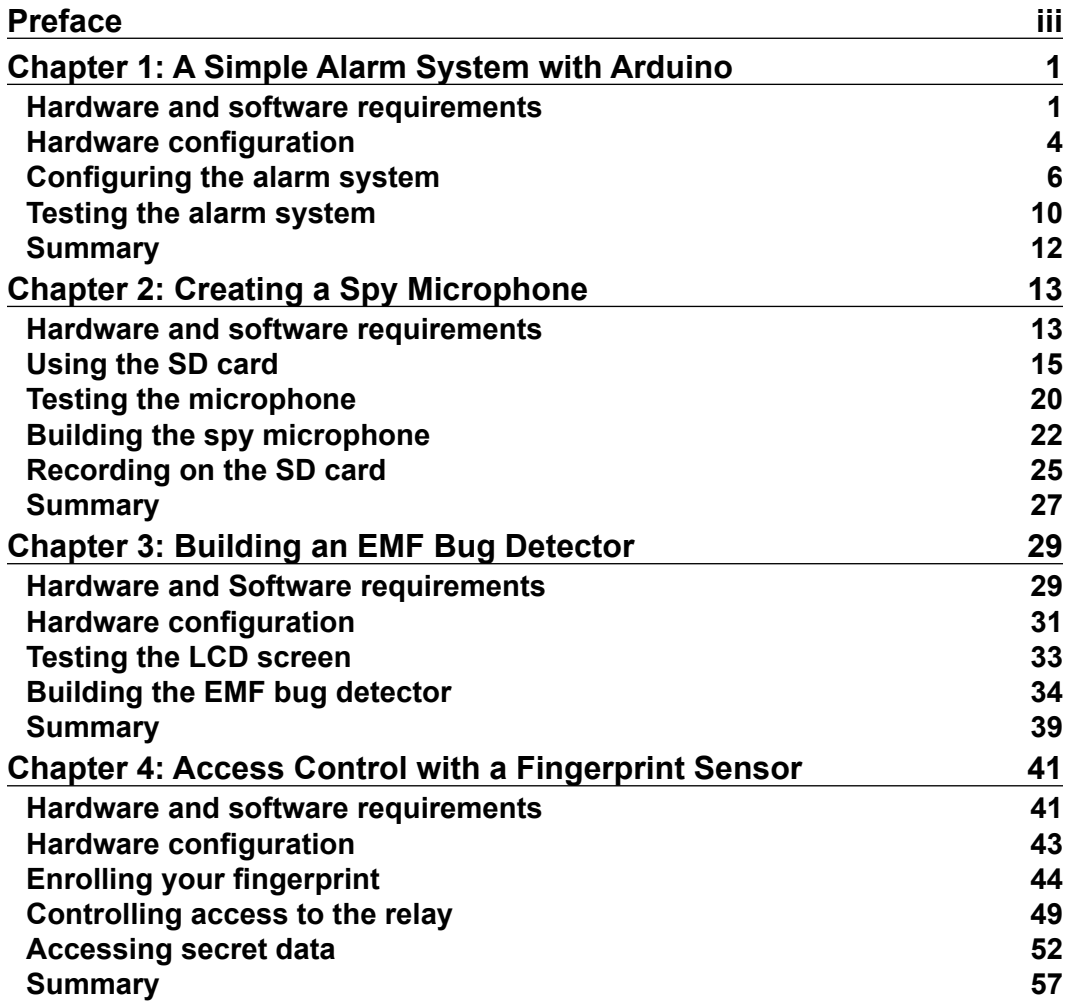

*Table of Contents*

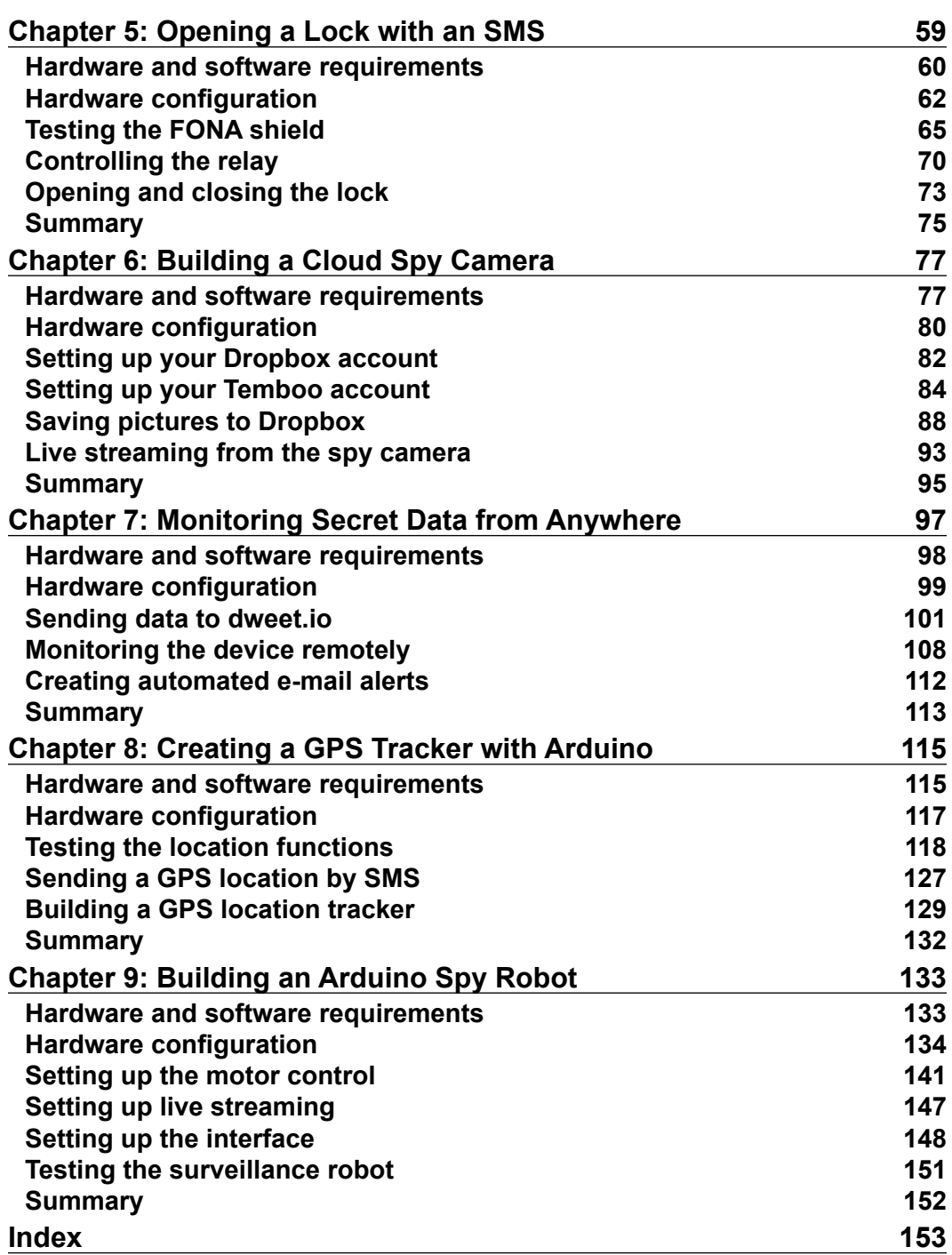

# Preface

<span id="page-9-0"></span>The Arduino platform makes it really easy to build electronics projects in various domains, such as home automation, Internet of Things, wearable technology, and even healthcare. It's also the ideal platform to build amazing projects for secret agents, which is what we are going to do in this book.

Using the power and simplicity of the Arduino platform, we are going to see how to build several projects that can be easily used by any aspiring secret agent. From audio recorders to GPS trackers, you will be able to make your own secret agent toolkit using the Arduino platform after reading this book.

#### **What this book covers**

*Chapter 1*, *A Simple Alarm System with Arduino*, is about building an alarm system that is based on the Arduino platform with a motion sensor and a visual alarm.

*Chapter 2*, *Creating a Spy Microphone*, is about making a secret recording system that can record the conversations and noises in a room.

*Chapter 3*, *Building an EMF Bug Detector*, is about creating a very useful device for any secret agent: a detector to check whether there are other secret agent devices in a room.

*Chapter 4*, *Access Control with a Fingerprint Sensor*, is about creating an access control system using your own fingerprint.

*Chapter 5*, *Opening a Lock with an SMS*, is about building a project where the secret agent can open a lock just by sending a text message to the Arduino device.

*Chapter 6*, *Building a Cloud Spy Camera*, is about making a spy camera that can be accessed from anywhere in the world and can record pictures in Dropbox when motion is detected.

*Preface*

*Chapter 7*, *Monitoring Secret Data from Anywhere*, is about learning how to secretly record any kind of data and how to log in this data on the Cloud.

*Chapter 8*, *Creating a GPS Tracker with Arduino*, is about creating one of the most useful devices for a secret agent: a GPS tracker that indicates its position on a map in real time.

*Chapter 9*, *Building an Arduino Spy Robot*, is about making a small surveillance robot that can spy on your behalf.

### **What you need for this book**

In the entire book, we will be using the Arduino platform so you will definitely need the latest version of the Arduino IDE software.

We will be using a wide range of Arduino boards, shields, and hardware components. You will find all the details about these requirements in the relevant chapters.

### **Who this book is for**

This book is intended for those who want to build exciting secret agent projects using the Arduino platform. For example, it is for those people who are already experienced in using the Arduino platform and want to extend their knowledge by building projects for secret agents. It is also for the people who want to learn about electronics and programming as Arduino is the perfect platform for that.

## **Conventions**

In this book, you will find a number of text styles that distinguish between different kinds of information. Here are some examples of these styles and an explanation of their meaning.

Code words in text, database table names, folder names, filenames, file extensions, pathnames, dummy URLs, user input, and Twitter handles are shown as follows: "Also, if the alarm mode is going back to false, we need to deactivate the alarm immediately."

A block of code is set as follows:

```
if (alarm mode == false) \{ // No tone & LED off
     noTone(alarm_pin); 
     digitalWrite(led_pin, LOW);
   }
```
Any command-line input or output is written as follows:

```
mjpg_streamer -i "input_uvc.so -d /dev/video0 -r 640x480 -f 25" -o 
"output_http.so -p 8080 -w /www/webcam" &
```
**New terms** and **important words** are shown in bold. Words that you see on the screen, for example, in menus or dialog boxes, appear in the text like this: "Now, inside the parameters of the app, there are two things you need: the **App key**, and the **App secret**."

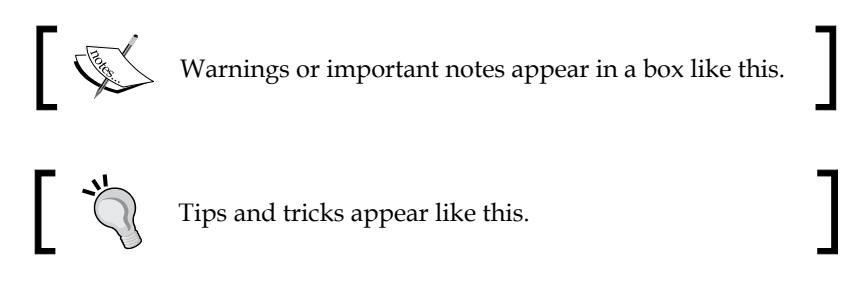

#### **Reader feedback**

Feedback from our readers is always welcome. Let us know what you think about this book—what you liked or disliked. Reader feedback is important for us as it helps us develop titles that you will really get the most out of.

To send us general feedback, simply e-mail feedback@packtpub.com, and mention the book's title in the subject of your message.

If there is a topic that you have expertise in and you are interested in either writing or contributing to a book, see our author guide at <www.packtpub.com/authors>.

#### **Customer support**

Now that you are the proud owner of a Packt book, we have a number of things to help you to get the most from your purchase.

*Preface*

#### **Downloading the example code**

You can download the example code files from your account at [http://www.](http://www.packtpub.com) [packtpub.com](http://www.packtpub.com) for all the Packt Publishing books you have purchased. If you purchased this book elsewhere, you can visit <http://www.packtpub.com/support> and register to have the files e-mailed directly to you.

#### **Errata**

Although we have taken every care to ensure the accuracy of our content, mistakes do happen. If you find a mistake in one of our books—maybe a mistake in the text or the code—we would be grateful if you could report this to us. By doing so, you can save other readers from frustration and help us improve subsequent versions of this book. If you find any errata, please report them by visiting [http://www.packtpub.](http://www.packtpub.com/submit-errata) [com/submit-errata](http://www.packtpub.com/submit-errata), selecting your book, clicking on the **Errata Submission Form** link, and entering the details of your errata. Once your errata are verified, your submission will be accepted and the errata will be uploaded to our website or added to any list of existing errata under the Errata section of that title.

To view the previously submitted errata, go to [https://www.packtpub.com/books/](https://www.packtpub.com/books/content/support) [content/support](https://www.packtpub.com/books/content/support) and enter the name of the book in the search field. The required information will appear under the **Errata** section.

#### **Piracy**

Piracy of copyrighted material on the Internet is an ongoing problem across all media. At Packt, we take the protection of our copyright and licenses very seriously. If you come across any illegal copies of our works in any form on the Internet, please provide us with the location address or website name immediately so that we can pursue a remedy.

Please contact us at copyright@packtpub.com with a link to the suspected pirated material.

We appreciate your help in protecting our authors and our ability to bring you valuable content.

#### **Questions**

If you have a problem with any aspect of this book, you can contact us at questions@packtpub.com, and we will do our best to address the problem.

# <span id="page-13-0"></span> $\mathbf 1$ A Simple Alarm System with Arduino

I want to start this book with a simple project that any secret agent will want to have, a simple alarm system that will be activated whenever motion is detected by a sensor. This simple system is not only fun to make but will also help us to go over the basics of Arduino programming and electronics, which are the skills that we will use in this whole book.

It will basically be a simple alarm (a buzzer that makes sound, plus a red LED) combined with a motion detector. The user will also be able to stop the alarm by pressing a button.

We are going to do the following in this chapter:

- First, we are going to see what the requirements for this project are, in terms of hardware and software
- Then, we will see how to assemble the hardware parts for this project
- After that, we will configure our system using the Arduino IDE

#### **Hardware and software requirements**

First, let's see what the required components for this project are. As this is the first chapter of the book, we will spend a bit more time here to detail the different components, as these are components that we will be using in the whole book.

#### *A Simple Alarm System with Arduino*

The first component that will be central to the project is the Arduino Uno board:

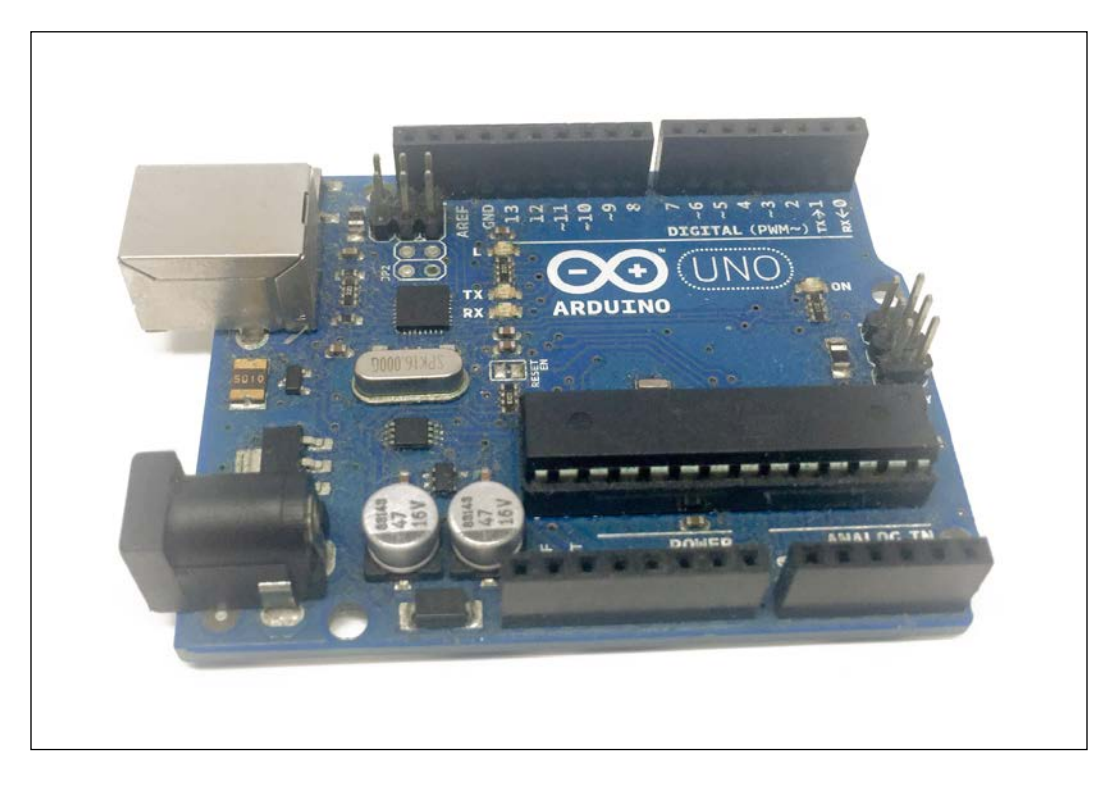

In several chapters of this book, this will be the 'brain' of the projects that we will make. In all the projects, I will be using the official Arduino Uno R3 board. However, you can use an equivalent board from another brand or another Arduino board, such as an Arduino Mega board.

Another crucial component of our alarm system will be the buzzer:

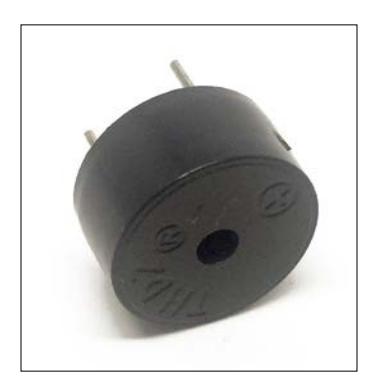

This is a very simple component that is used to make simple sounds with Arduino. You couldn't play an MP3 with it but it's just fine for an alarm system. You can, of course, use any buzzer that is available; the goal is to just make a sound.

After that, we are going to need a motion detector:

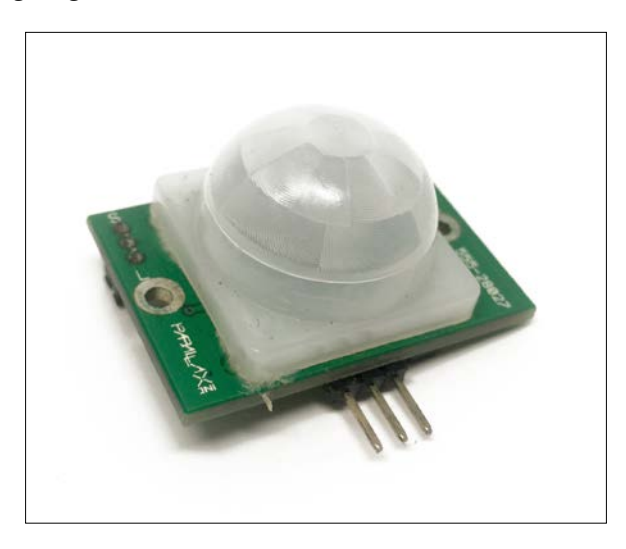

Here, I used a very simple PIR motion detector. This sensor will measure the infrared (IR) light that is emitted by moving objects in its field of view, for example, people moving around. It is really easy and quite cheap to interface with Arduino. You can use any brand that you want for this sensor; it just needs a voltage level of 5V in order to be compatible with the Arduino Uno board.

Finally, here is the list of all the components that we will use in this project:

- Arduino Uno (<https://www.sparkfun.com/products/11021>)
- Buzzer (<https://www.sparkfun.com/products/7950>)
- PIR (<https://www.sparkfun.com/products/13285>)
- LED (<https://www.sparkfun.com/products/9590>)
- 330 Ohm resistor (<https://www.sparkfun.com/products/8377>)
- Button (<https://www.sparkfun.com/products/97>)
- 1k Ohm resistor (<https://www.sparkfun.com/products/8980>)
- Breadboard (<https://www.sparkfun.com/products/12002>)
- Jumper wires (<https://www.sparkfun.com/products/8431>)

<span id="page-16-0"></span>On the software side, the only thing that we will need in the first chapter is the latest version of the Arduino IDE that you can download from the following URL: <https://www.arduino.cc/en/main/software>.

Note that we are going to use the Arduino IDE in all the projects of this book, so make sure to install the latest version.

## **Hardware configuration**

We are now going to assemble the hardware for this project. As this is the first project of this book, it will be quite simple. However, there are quite a lot of components, so be sure to follow all the steps.

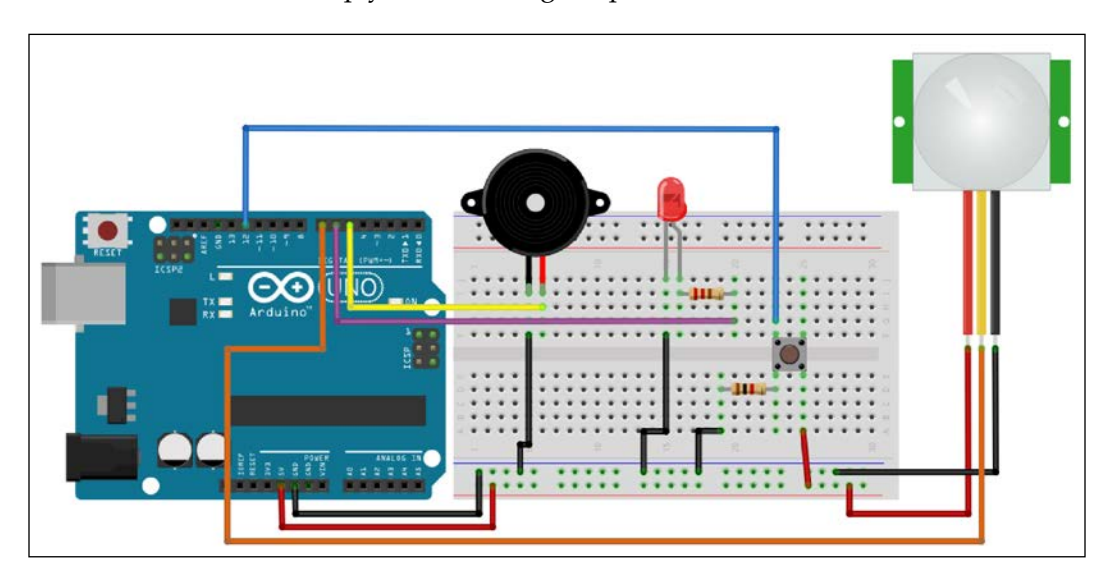

Here is a schematic to help you out during the process:

Let's start by putting all the components on the board. Place the buzzer, button, and LED on the board first, according to the schematics. Then, place the 330 Ohm resistor in series with the LED anode (the longest pin) and connect the 1k Ohm resistor to one pin of the push button.

This is how it should look at this stage:

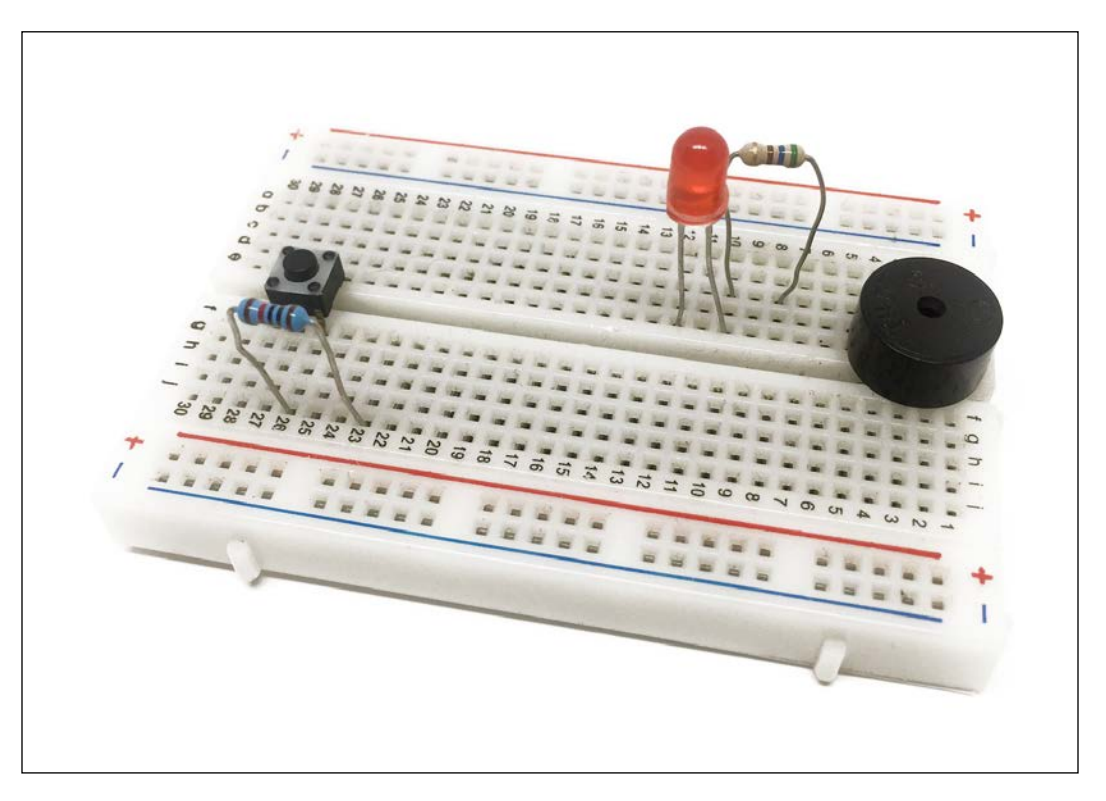

Now we are going to connect each component to the Arduino board.

Let's start with the power supply. Connect the 5V pin of the Arduino board to one red power rail of the breadboard, and the GND pin of the Arduino board to one blue power rail of the breadboard.

Then, we are going to connect the buzzer. Connect one pin of the buzzer to pin number 5 of the Arduino board and the other pin to the blue power rail of the breadboard.

After that, let's connect the LED. Connect the free pin of the resistor to pin number 6 of the Arduino board and the free pin of the LED (the cathode) to the ground via the blue power rail.

Let's also connect the push button to our Arduino board. Refer to the schematic to be sure about the connections since it is a bit more complex. Basically, you need to connect the free pin of the resistor to the ground and connect the pin that is connected to the button to the 5V pin via the red power rail. Finally, connect the other side of the button to pin 12 of the Arduino board.

<span id="page-18-0"></span>*A Simple Alarm System with Arduino*

Finally, let's connect the PIR motion sensor to the Arduino board. Connect the VCC pin of the motion sensor to the red power rail and the GND pin to the blue power rail. Finally, connect the SIG pin (or OUT pin) to Arduino pin number 7.

The following is the final result:

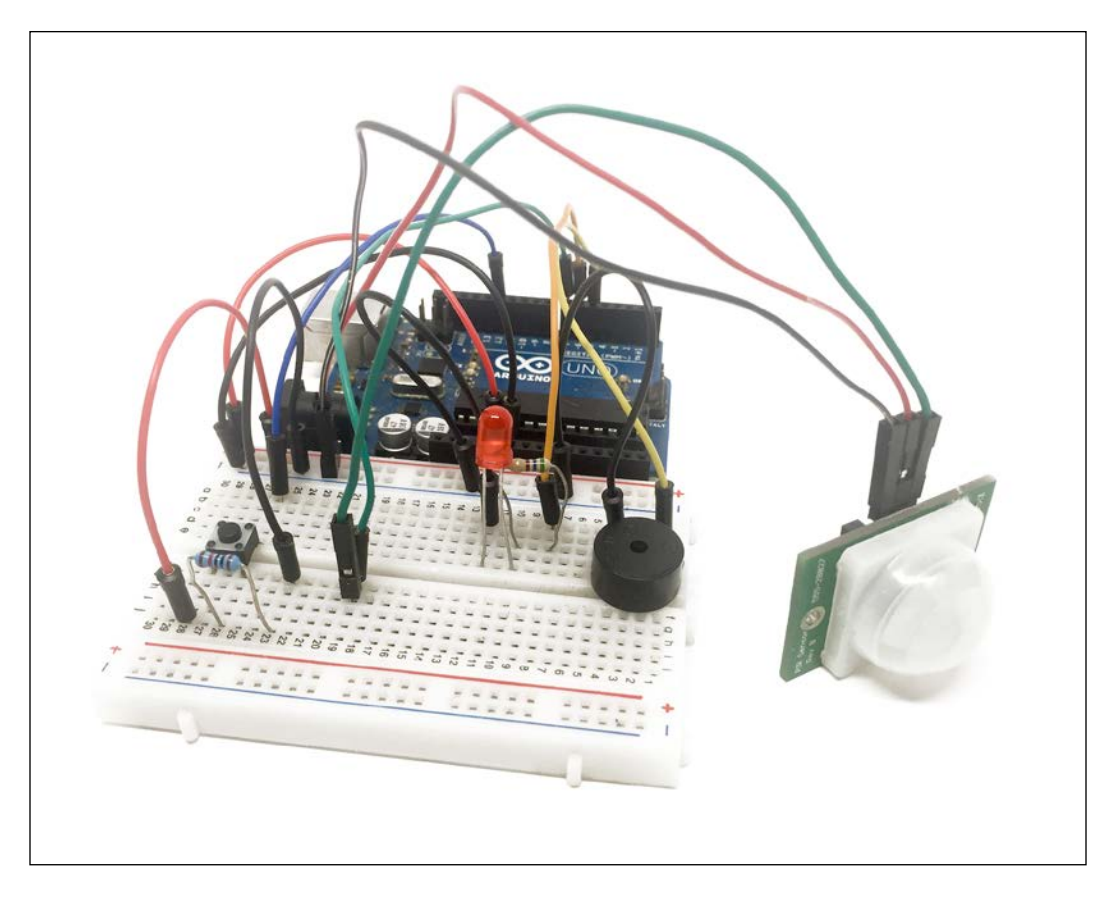

If your project looks similar to this picture, congratulations, you just assembled your first secret agent project! You can now go on to the next section.

## **Configuring the alarm system**

Now that the hardware for our project is ready, we can write down the code for the project so that we have a usable alarm system. The goal is to make the buzzer produce a sound whenever motion is detected and also to make the LED flash. However, whenever the button is pressed, the alarm will be switched off.

Here is the complete code for this project:

```
// Code for the simple alarm system
// Pins
const int alarm_pin = 5;
const int led_pin = 6;
const int motion pin = 7;const int button pin = 12;
// Alarm
boolean alarm_mode = false;
// Variables for the flashing LED
int ledState = LOW;
long previousMillis = 0; 
long interval = 100; // Interval at which to blink (milliseconds)
void setup()
{
   // Set pins to output
   pinMode(led_pin,OUTPUT);
   pinMode(alarm_pin,OUTPUT);
   // Set button pin to input
   pinMode(button_pin, INPUT);
   // Wait before starting the alarm
   delay(5000);
}
void loop()
{
   // Motion detected ?
   if (digitalRead(motion_pin)) {
    alarm mode = true; }
   // If alarm mode is on, flash the LED and make the alarm ring
   if (alarm_mode){
     unsigned long currentMillis = millis();
     if(currentMillis - previousMillis > interval) {
       previousMillis = currentMillis; 
       if (ledState == LOW)
```